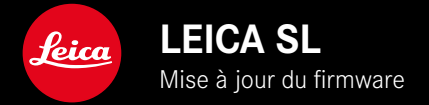

## **FIRMWARE**

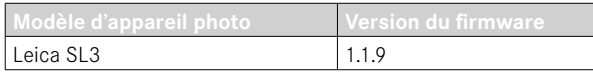

## **CORRECTION DES ERREURS**

- Erreur sporadique entraînant l'écrasement inaperçu d'enregistrements existants si l'appareil photo n'était pas correctement éteint au préalable (par exemple, lors du remplacement de la batterie en mode veille ou après une interruption logicielle inattendue).
- Correction d'erreurs dans le micrologiciel.

# **AMÉLIORATION**

• Optimisation de la connexion Leica FOTOS.

### **Informations importantes :**

L'interruption d'une mise à jour de firmware en cours peut provoquer des dommages graves irréversibles sur votre équipement!

- Vous devez donc impérativement respecter les consignes suivantes lors de la mise à jour du firmware:
- Ne pas éteindre l'appareil photo!
- Ne pas retirer la carte mémoire!
- Ne pas retirer la batterie!
- Ne pas retirer l'objectif!
- Tant que la LED d'état est allumée, ce qui indique que l'appareil accède à la mémoire, n'ouvrez pas le compartiment et ne retirez ni la carte mémoire ni la batterie. Cela pourrait détruire les données et entraîner un dysfonctionnement de l'appareil.

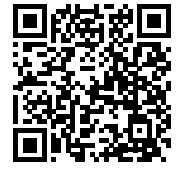

Il est possible de télécharger la notice complète sur le site: https://fr.leica-camera.com/Service-Support/Support/Downloads

Pour commander gratuitement un exemplaire papier de la notice complète, inscrivez-vous sur le site: www.order-instructions.leica-camera.com

# **MISES À JOUR DE FIRMWARES**

Leica s'efforce sans cesse de développer et d'optimiser votre appareil photo. Étant donné que de très nombreuses fonctions de l'appareil photo sont commandées uniquement par logiciel, certaines de ces améliorations et extensions des fonctionnalités peuvent s'installer a posteriori sur votre appareil. À cet effet, Leica propose de temps à autre des mises à jour de firmwares disponibles au téléchargement sur notre page d'accueil.

Une fois votre appareil enregistré, Leica vous tient informé de toutes les mises à jour. Les utilisateurs de Leica FOTOS sont également informés automatiquement des mises à jour de firmwares disponibles pour leurs appareils photo Leica.

Les mises à jour du firmware peuvent être installées de deux manières différentes.

- facilement via l'appli Leica FOTOS
- directement via le menu de l'appareil photo

**Pour savoir quelle version du firmware est installée**

- ▶ Dans le menu principal, sélectionnez Informations appareil photo
	- Les versions de firmware actuelles s'affichent.

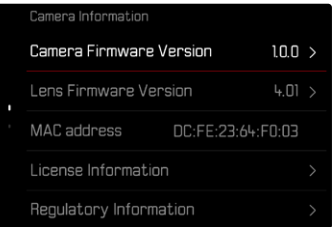

Vous trouverez plus d'informations sur l'enregistrement, les mises à jour de firmwares et les téléchargements pour votre appareil photo, ainsi que sur des modifications et des compléments au présent mode d'emploi dans la section «Espace clients », sur le site: https://club.leica-camera.com

## **INSTALLATION DE MISES À JOUR DE FIRMWARES**

L'interruption d'une mise à jour de firmware en cours peut provoquer des dommages graves irréversibles sur votre équipement!

Vous devez donc impérativement respecter les consignes suivantes lors de la mise à jour du firmware:

- Ne pas éteindre l'appareil photo!
- Ne pas retirer la carte mémoire!
- Ne pas retirer la batterie!
- Ne pas retirer l'objectif!

#### **Remarques**

- Si la batterie n'est pas suffisamment chargée, un message d'avertissement s'affiche. Dans ce cas, rechargez d'abord la batterie et répétez l'opération décrite ci-dessus.
- Dans le sous-menu Informations appareil photo, vous trouverez d'autres symboles ou numéros d'agrément spécifiques à l'appareil ou au pays concerné.

## **PRÉPARATIONS**

- ▸ Chargez complètement la batterie et insérez-la
- ▸ Retirez toute carte SD supplémentaire éventuellement présente dans l'appareil photo
- ▸ Supprimez tous les fichiers de firmware éventuellement présents sur la carte mémoire
	- Il est conseillé de sauvegarder toutes les images enregistrées sur la carte mémoire, puis de formater celle-ci dans l'appareil photo.

(Attention: perte de données ! En cas de formatage de la carte mémoire, toutes les données qu'elle contient sont perdues.)

- ▸ Téléchargez le firmware le plus récent
- ▸ Enregistrez-le sur la carte mémoire
	- Le fichier du firmware doit impérativement être enregistré à la racine de la carte mémoire (pas dans un sous-répertoire).
- ▸ Insérez la carte mémoire dans l'appareil photo
- ▸ Allumez l'appareil photo

## **ACTUALISATION DU FIRMWARE DE L'APPAREIL PHOTO**

- ▸ Effectuez les préparations
- ▶ Dans le menu principal, sélectionnez Informations appareil photo
- ▶ Sélectionnez Camera Firmware Version
- ▶ Sélectionnez Lancer la mise à jour
	- Une demande apparaît avec des informations sur la mise à jour.
- ▸ Vérifiez l'information sur la version
- ▸ Sélectionnez Oui
	- La demande Enregistrer les profils sur carte SD ? apparaît.
- ▸ Sélectionnez Oui/Non
	- La mise à jour démarre automatiquement.
	- Pendant l'opération, la LED d'état inférieure clignote.
	- Une fois la fin réalisée, un message respectif apparaît avec l'invitation au redémarrage.
- ▸ Éteignez et rallumez l'appareil photo

#### Remarque

• Après le redémarrage, il faut régler à nouveau la date et l'heure ainsi que la langue. Des demandes de confirmation correspondantes apparaissent.

### **ACTUALISATION DU FIRMWARE DE L'OBJECTIF**

Dans la mesure où elles sont disponibles, les mises à jour du firmware peuvent être effectuées pour les objectifs Leica SL ainsi que pour tous les autres objectifs de la L-Mount Alliance.

Les mises à jour de firmware pour les objectifs Leica SL sont généralement déjà inclues dans les versions actuelles du firmware de l'appareil photo et ne doivent donc pas être effectuées manuel lement. Si un objectif SL est en place lorsque la mise à jour de l'appareil photo est effectuée, il est alors également doté automatiquement de la dernière version du firmware. Sinon, une demande de confirmation correspondante apparaît lorsqu'il est mis en place pour la première fois sur un appareil photo dont le firmware a été mis à jour.

Les indications relatives à l'actualisation du firmware de l'appareil photo s'appliquent en conséquence.

- ▸ Effectuez les préparations
- ▶ Dans le menu principal, sélectionnez Informations appareil photo
- ▶ Sélectionnez Lens Firmware Version
- ▶ Sélectionnez Lancer la mise à jour
	- Une demande apparaît avec des informations sur la mise à jour.
- ▸ Vérifiez l'information sur la version
- ▸ Sélectionnez Oui
	- La mise à jour démarre automatiquement.
	- Pendant l'opération, la LED d'état inférieure clignote.
	- Une fois la fin réalisée, un message respectif apparaît avec l'invitation au redémarrage.
- ▸ Éteignez et rallumez l'appareil photo